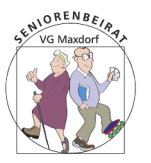

Der Desktop ist Ihr "Schreibtisch" mit Papierkorb und Verknüpfungen zu Programmen. Hier können Sie auch eigene Ordner und Dateien ablegen. Mit letzterer Möglichkeit sollte man sparsam umgehen.

ONLINE PC-KURS: 2 - DER WINDOWS-DESKTOP

Am unteren Bildschirmrand ist die "Taskleiste" oder "Schnellstartleiste" -

von links nach rechts:

- Über das Fenstersymbol (*Start*) gelangen Sie mit Linksklick zur Liste der installierten Programme (Apps), dem Benutzer-Menü, den Ordnern *Dokumente* und *Bilder*, den *Einstellungen* und dem *Ein/Aus* Knopf. Rechtsklick auf *Start* öffnet eine Menüliste mit Einstell- und Informationsmöglichkeiten
- Mit der *Lupe* durchsuchen Sie den PC und auch das Web nach Dateien oder Begriffen und Programmen.
- Weitere Desktops können über das *Filmstreifen* Symbol eingeblendet werden.
- Die Aktenmappe symbolisiert den *Explorer*, er stellt alle Dateiordner und Geräte des PC in Baumstruktur dar.
- Im mittleren Bereich werden die von Ihnen dort platzierten Programme für den Schnellstart abgelegt. Gerade aktive Programme sind mit einem farbigen Balken unterlegt.
- Die Symbole ganz rechts geben den Ladezustand, Meldungen, den Status diverser Geräte an. Die verborgenen Symbole (^) zeigen weitere Geräteinformationen sowie die Möglichkeit des sicheren Entfernens externer USB-Laufwerke.

Die Taskleiste kann individuell angepasst werden.

 Ausführlichere und sehr informative Erläuterungen ggf. mit **Übungen** finden Sie auf unserer **Homepage** unter dem Menüpunkt "**Service**"

[SBRM-Maxdorf@t-online.de](mailto:SBRM-Maxdorf@t-online.de) [www.maxdorf.seniorenvertretung.net](http://www.maxdorf.seniorenvertretung.net/) Seniorentelefon 06237-9163632